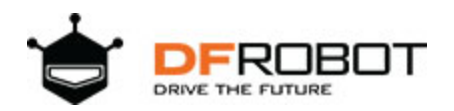

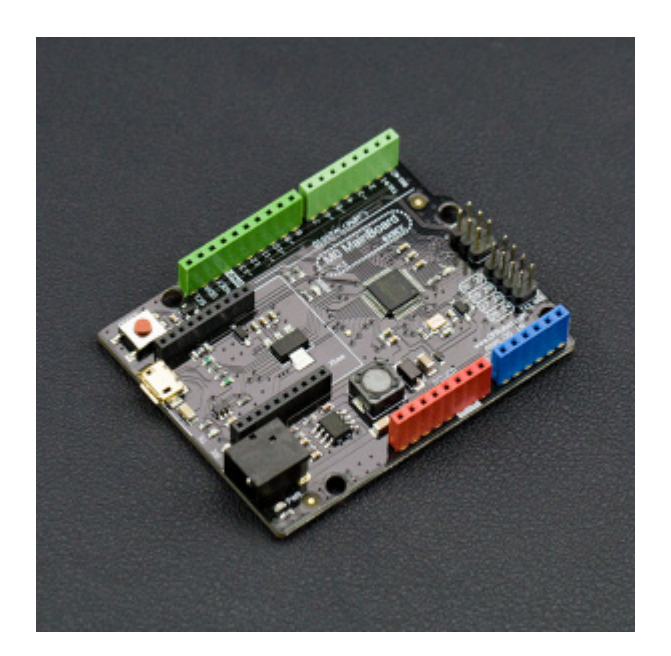

# DFRduino M0 Mainboard (Arduino Compatible) SKU: [DFR0392](https://www.application-datasheet.com/)

### Introduction

DFRduino M0 is the only Arduino main board that supports 5V standard Logic level and adopts ARM Cortex-M0. [null It is unsatisfactory to make projects with most boards in the market. To be specify,] traditional Arduino UNO is lacking of pins, low-performance… Mega boards are better but too expensive; Arduino ZERO boards are not compatible with 5V power supply device. Luckily, DFRduino M0 is a great soul solves all.

DFRduino M0 selects 32 bytes Nuvoton SCM (Single Chip Micyoco) of high-performance as the core. Besides built-in ARM Cortex M0 infrastructure, DFRduino M0 supports 5V Logic level, equipped with 1 USB port and 2 serial ports, providing 31 digital pins (parts AFIO) and 6 analog pins, offering more IO resources. Moreover, DFRduino M0 is compatible with Arduino Leonardo package/encapsulation and the clock speed is 72MHz.

Additionally, DFRduino M0 supplies another IIS interface, supporting play &record wav files. Once put DFRduino M0 with advanced IIS chip, professional HIFI audio is available.

**NOTE**: Different from official Arduino M0, DFRduino M0 adopts a unique chip solution which should be installed independently. It supports Windows, Linux and MAC. The default IDE version should be 1.6.0 and above, other versions should be modified according to FAQ instructions.

### Features

- Arduino IDE Compatible
- 32-Bit 72MHz Cortex-M0
- Supports 5V reference voltage
- Supports standard IIS audio interface
- Support USB and dual physical hardware serial port
- Compatible with Leonardo pin packages
- Support wireless programming upload code

### Specification

- Microcontrollers: Nuvoton NUC123ZD4AN0 (Cortex M0)
- Clock Speed: 72MHz
- Operating Voltage: 5V
- Recommended Input Voltage: 7-12V
- Limit input voltage: 6-20V
- Digital I/O Pins: 31
- Analog input Pins: 6
- External Interrupt: 4
- SRAM: 20K
- Flash: 68K (of which 12 KB used by bootloader, 55K used by the user code area, 1K used by EEPROM)
- EEPROM: 1K
- SPI: 1 port (D14, D15, D16)
- $\bullet$  IIC / I2C: 1 port (D2, D3)
- USB serial port: 1 (Serial)
- Physical serial port: 2 (Serial1, Serial2) Serial1 0 (Rx1) and 1 (Tx1) Serial2 24 (Rx2) and 25 (Tx2)
- Xbee interface: 1 (Serial1)
- Size: 68 \* 53 mm/ 2.68 \* 2.09 inches
- Weight: 30g

## Board Overview

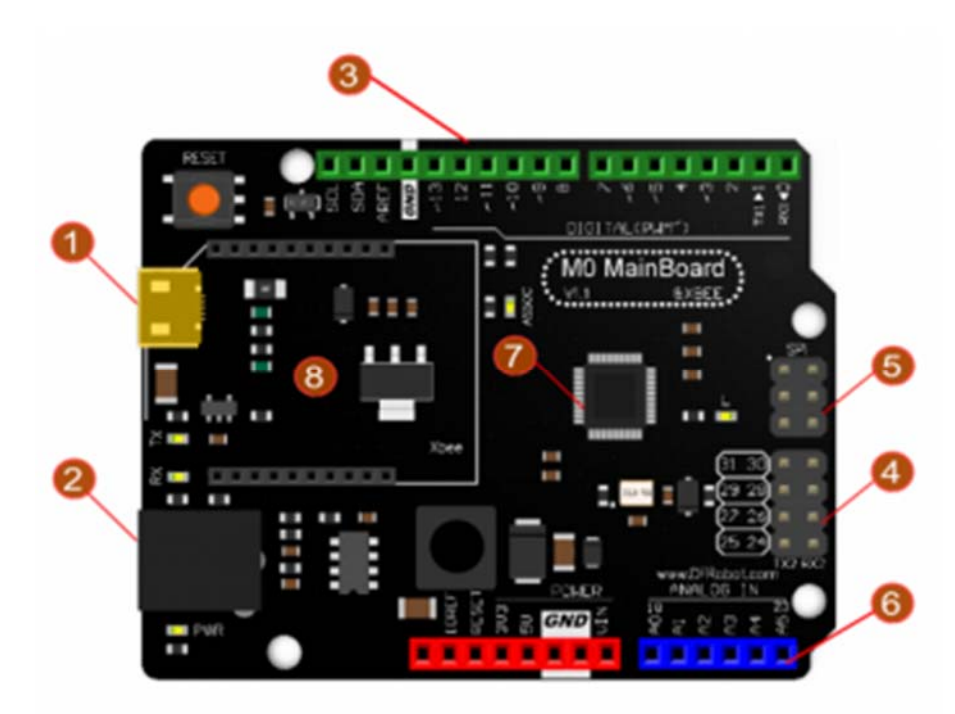

DFRduino M0 Mainboard (Arduino Compatible)

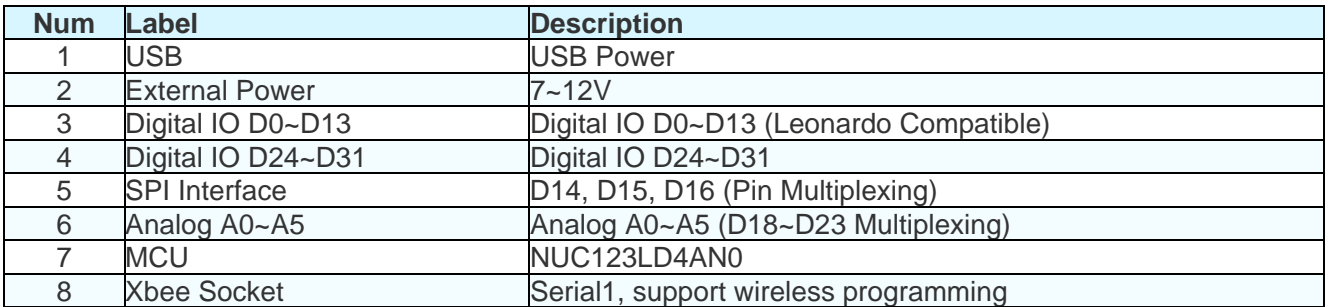

## PinMap

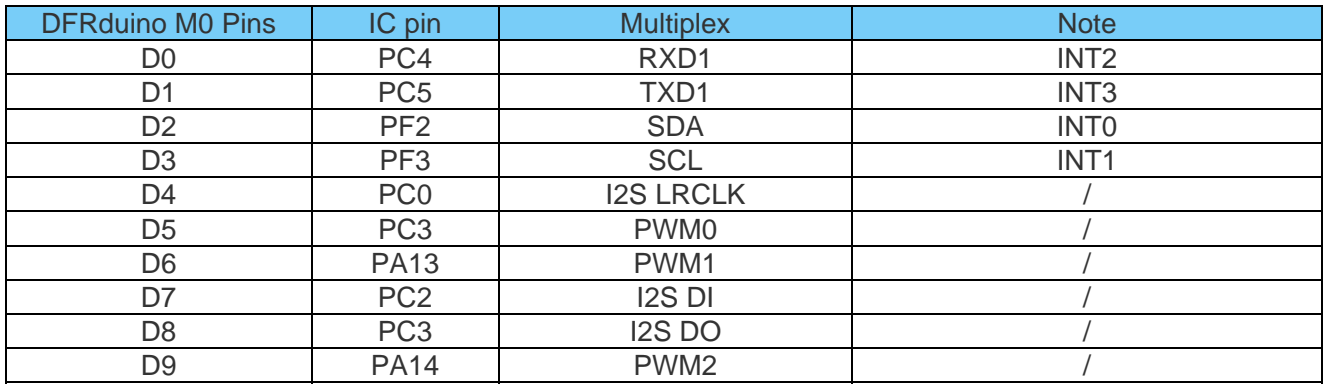

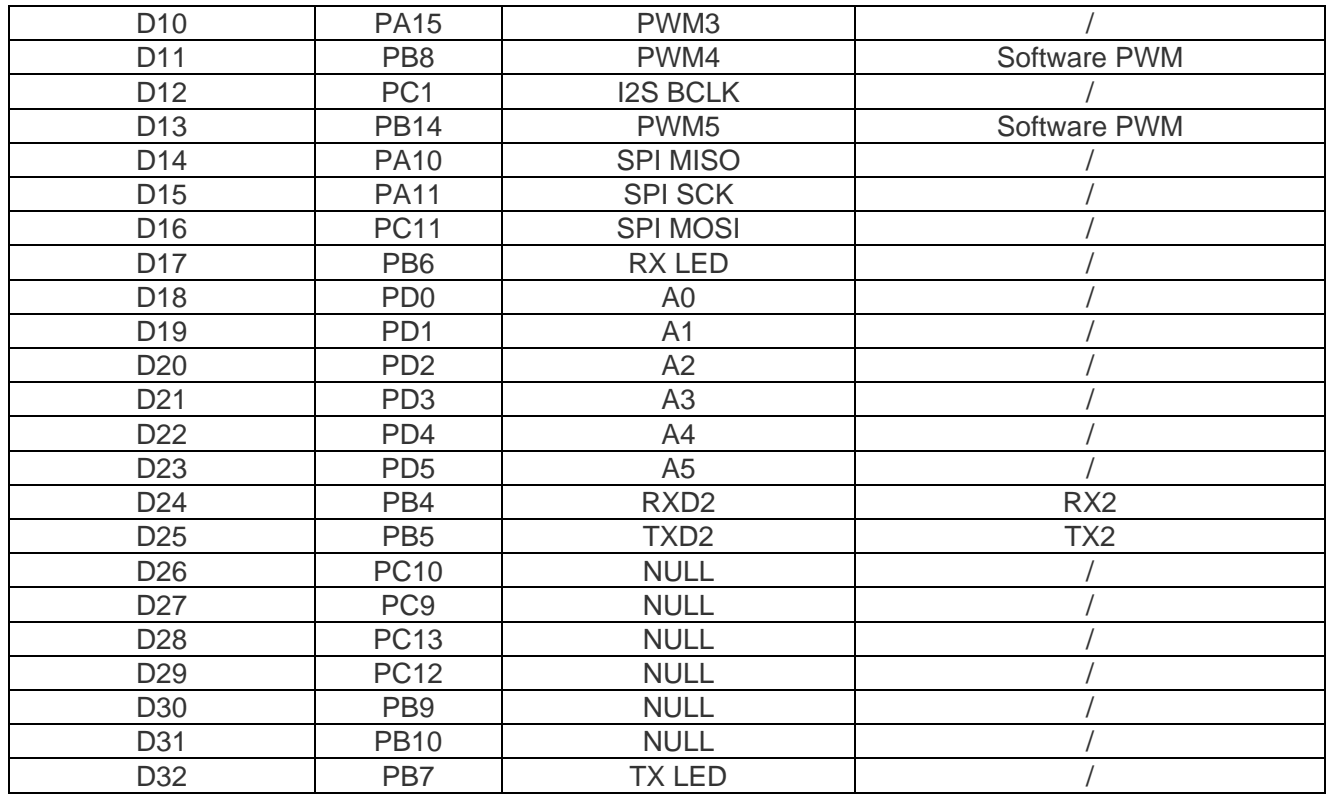

### Tutorial

#### Requirements

- **Hardware** DFRduino M0 x 1 Micro USB Cable x1
- **Software**

Arduino IDE (Version requirements: V1.6.X and later), Click to Download Arduino IDE from Arduino®

https://www.arduino.cc/en/Main/Software%7C

#### Setup DFRduino M0 Software Development Environment

 Open Arduino IDE, **File->Preferences**, find **Additional Boards Manager URLs**, copy the below link, and paste in the blank.

https://raw.githubusercontent.com/DFRobot/DFRobotDuinoBoard/master/package\_dfrobot\_m3\_inde x.json

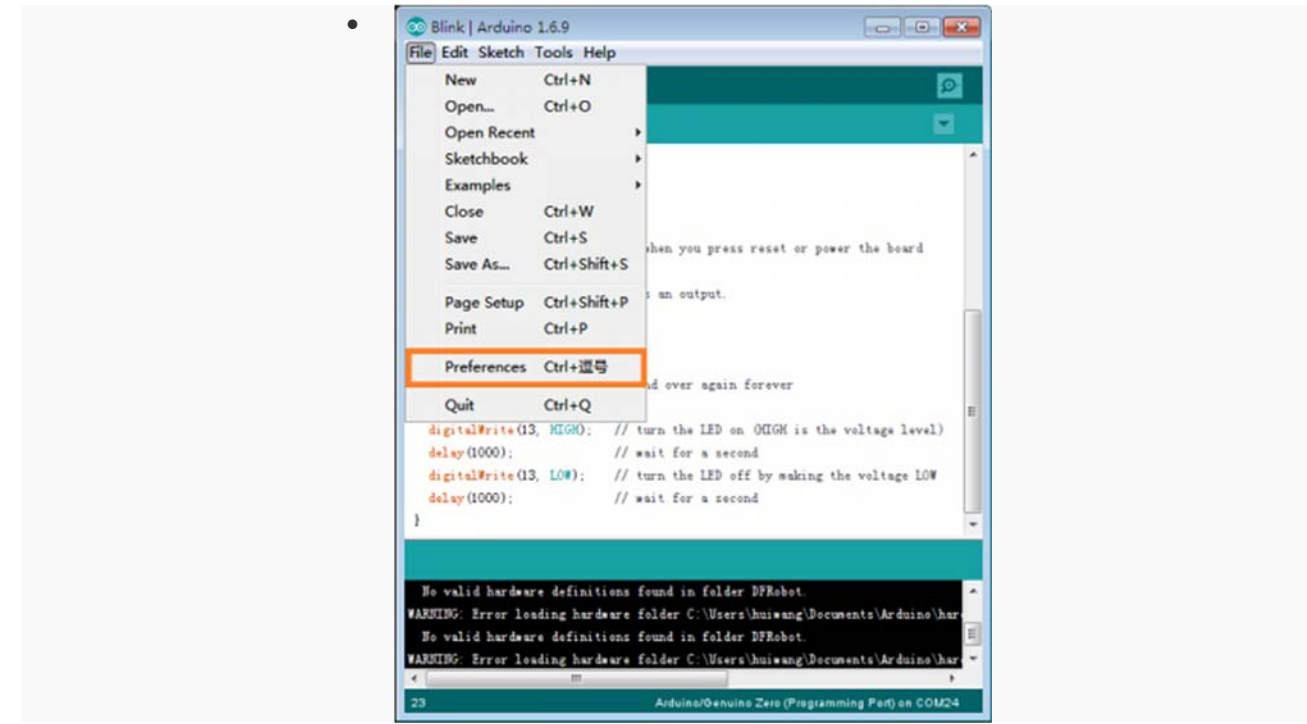

File->Preferences

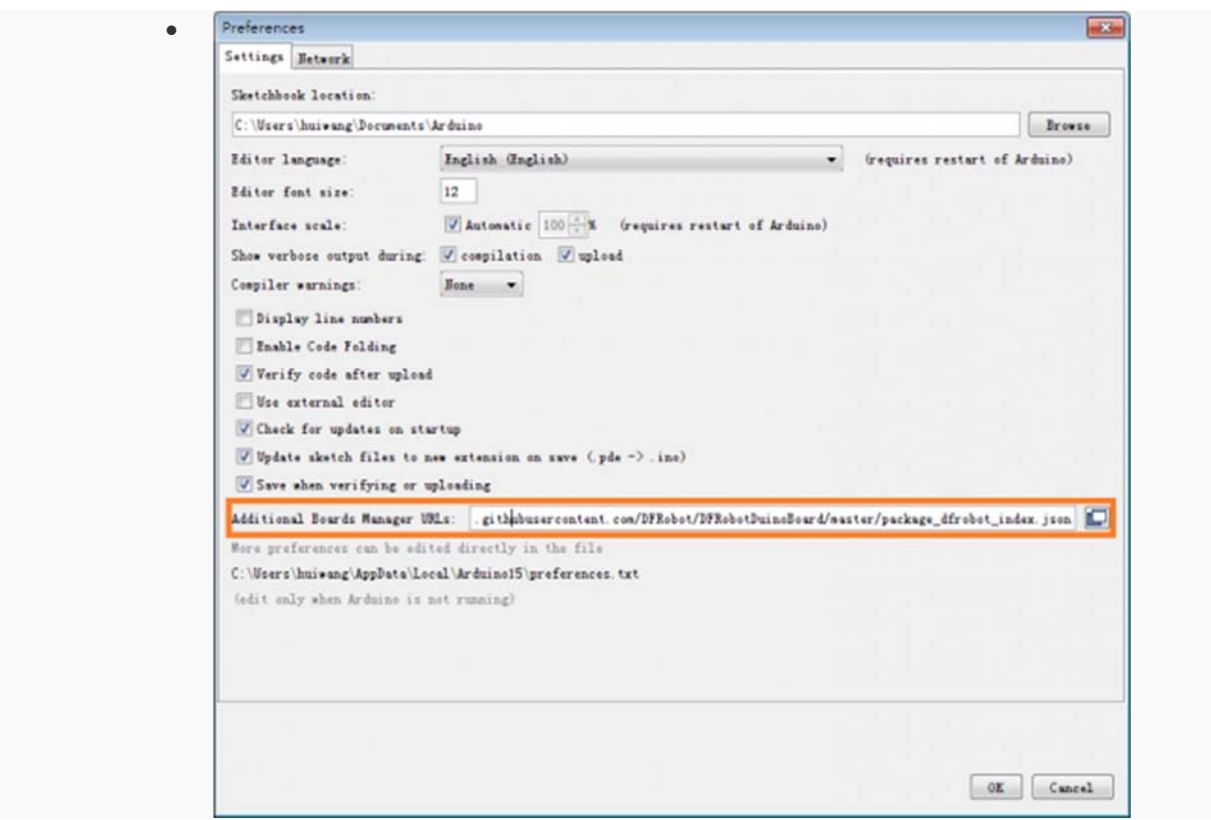

paste url here

- Click **OK**
- Open **Tools->Board->Boards Manager**, enter DFRduino in the search box, click **Install**

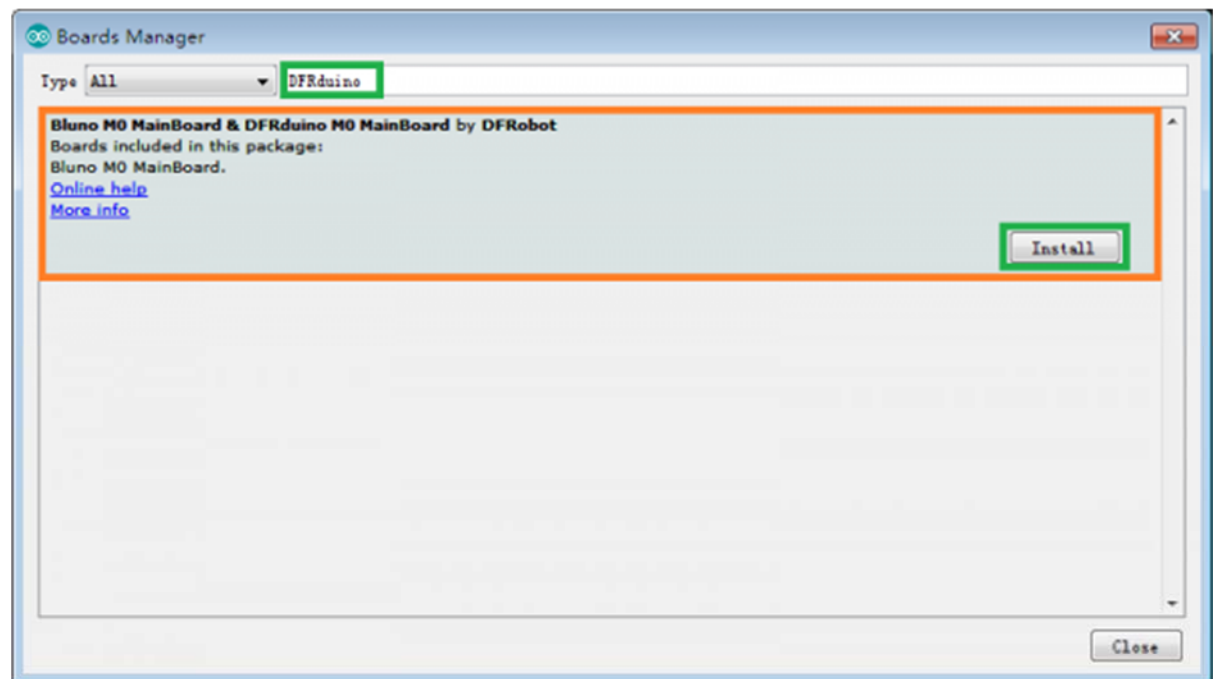

Search "DFRduino M0"

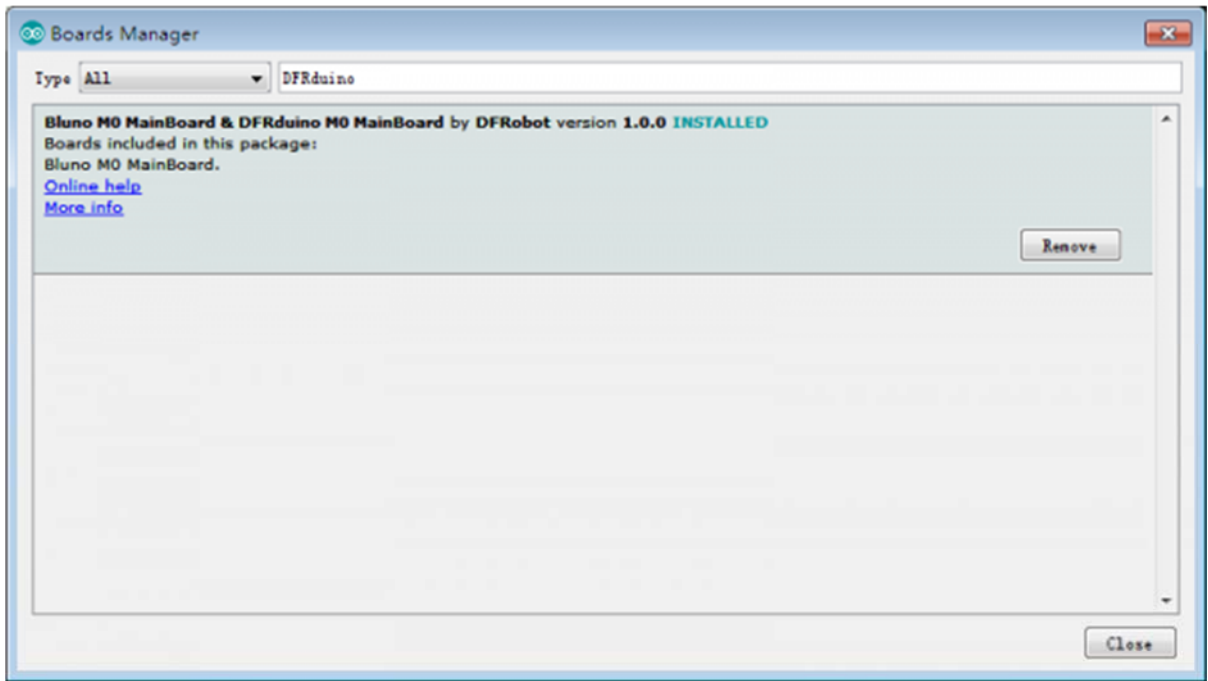

Install DFRduino M0 MainBoard

Now, the development environment has been installed, you can use it like a normal Arduino board.

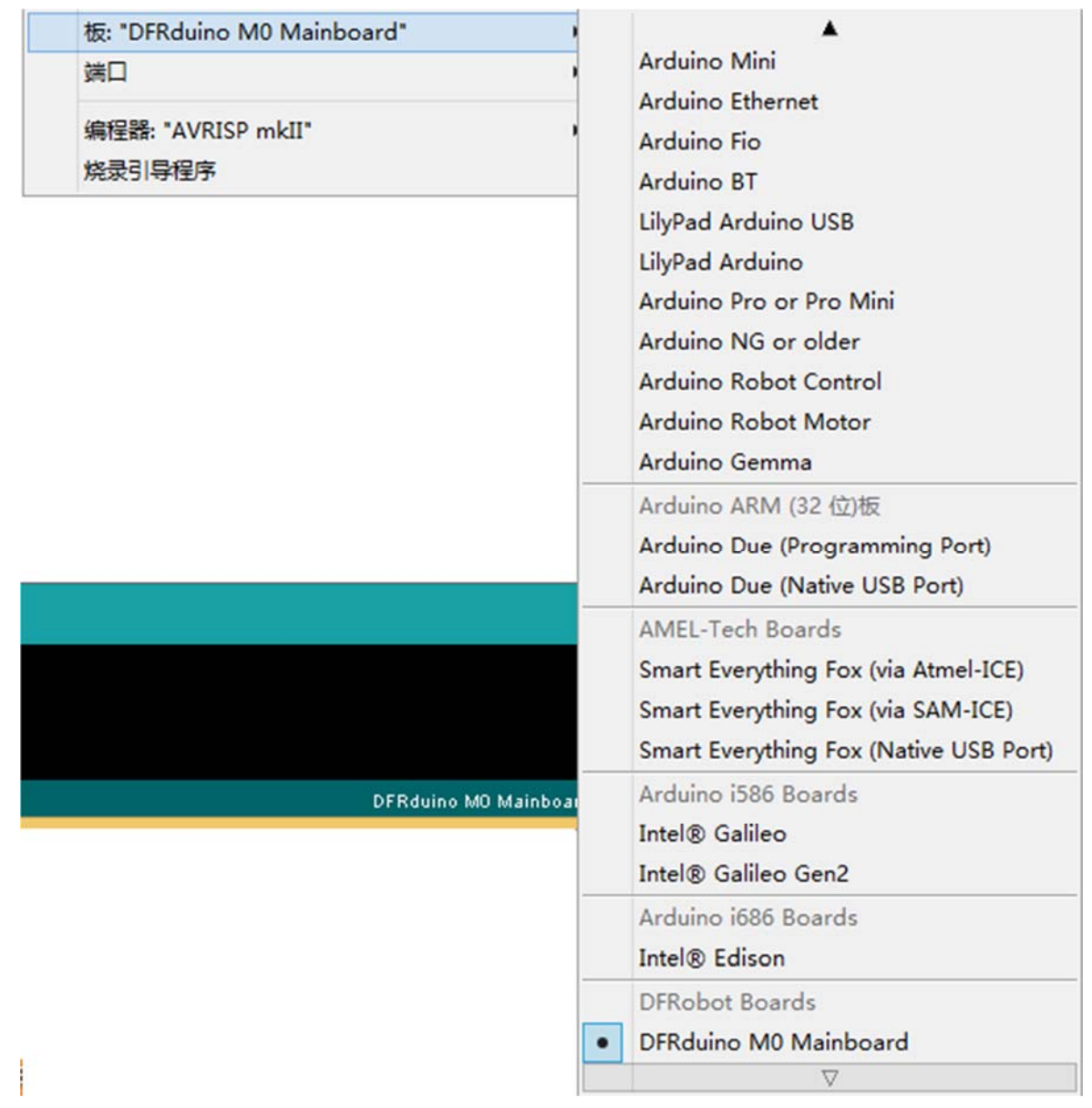

#### Driver Installation

Connect M0 to your computer, and you will find an unknown device in the device manager.

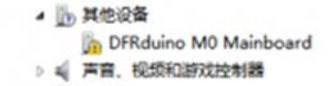

- **Update Driver Software** --> **Browse my computer for driver software** .
- Generally, this driver is located in the SDK folder **C:\Users\yourUserName\AppData\Local\Arduino15\packages\nucDuino\hardware\nucDuino\1. 0.0\driver**

Or you can download it here directly: Click to save. Sometime you need disable the digital signature.

https://raw.githubusercontent.com/DFRobot/DFRobotDuinoBoard/master/DFRduino%20M0%20Main Board.inf

> $\triangleright$   $\blacksquare$  Mice and other pointing devices  $\triangleright$  **Monitors** > P Network adapters ▲ 博 Ports (COM & LPT) DFRduino M0 Mainboard (COM7)  $\triangleright$   $\blacksquare$  Print queues  $\triangleright$  **Processors**  $\triangleright$  | Software devices  $\triangleright$  # Sound, video and game controllers

### Special Function

#### Hardware Serial port x2 & USB Serial Port x1

Just like Arduino Leonardo, M0 has USB Serial Port and Hardware Serial Port.

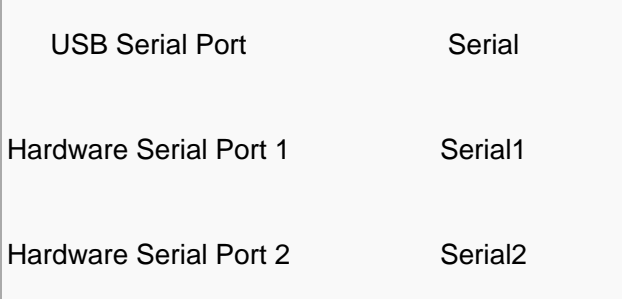

#### **Sample Code**

```
void setup() { // put your setup code here, to run once: 
     Serial.begin(115200); 
     while(!Serial); 
     Serial1.begin(115200); 
     Serial2.begin(115200); 
} 
void loop() { // put your main code here, to run repeatedly: 
     Serial.println("I am USB CDC Serial"); 
     Serial1.println("I am Serial 1");
```

```
 Serial2.println("I am Serial 2"); 
     delay(1000); 
}
```
 Tested Platform: Windows: win7 32bit/64bit, win8 32bit/64bit, win10 32bit Linux: ubuntu 12.04 32bit Mac book:

### FAQ

**Q1.** No permission under Linux system

**A.** Input '''sudo usermod -a -G USER NAME dialout''' to add user into **dialout** group. Log out and log back in

For any questions, advice or cool ideas to share, please visit the **DFRobot Forum**.